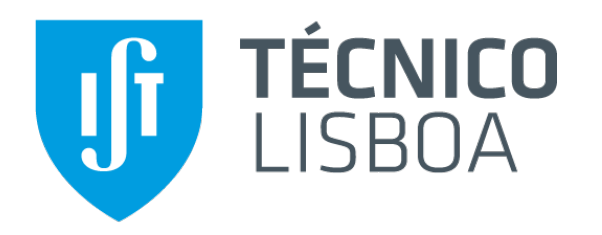

# Introduction to Android

#### **Mobile and Ubiquitous Computing MEIC/MERC 2015/16**

**Nuno Santos** 

#### **1. SOME CONTEXT**

### What Is Android?

"Android delivers a complete set of software for mobile devices: an operating system, middleware and key mobile applications."

-- http://android.com/about/

### Why Look Into Android?

• Android is the world's most popular mobile platform

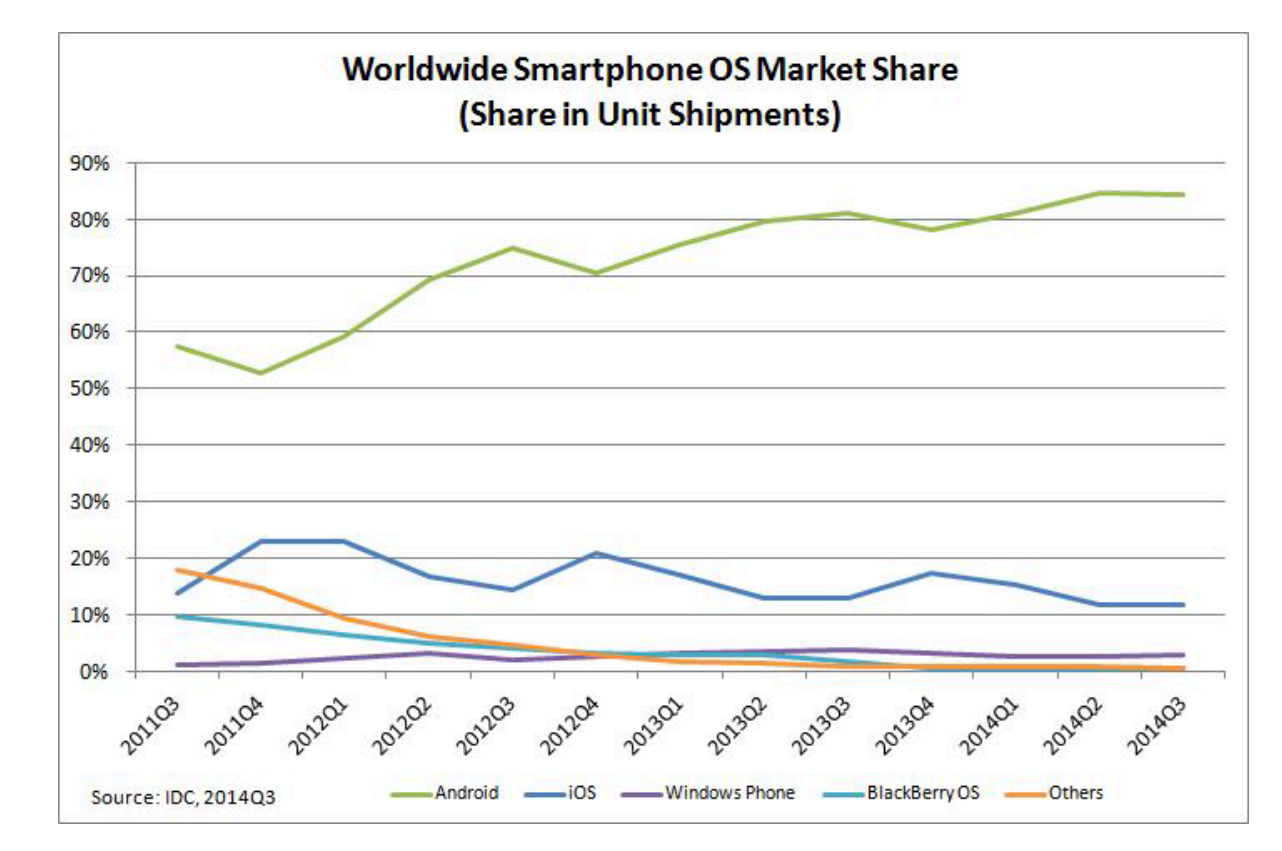

Source: http://www.idc.com/prodserv/smartphone-os-market-share.jsp

# The History of Android

- 2003 Android Inc. founded by Andy Rubin  $\bullet$ 
	- Build "... smarter mobile devices, more aware of its owner's location and preferences"  $\bullet$
- 2005 Google acquired Android Inc.  $\bullet$
- 2007 Creation of the Open Handset Alliance  $\bullet$ 
	- A consortium of companies whose goal is to develop open standards for mobile devices  $\bullet$
	- Members include Texas Instruments, Broadcom Corporation, Google, HTC, Intel...  $\bullet$
- $2008 -$ Android 1.0 is released  $\bullet$
- $2008 14$  new members joined; to date, more than 47 organizations  $\bullet$

### Android Releases

- $\cdot$  1.0 Released September, 2008
- $\cdot$  1.1 Released February, 2009
- 1.5 (Cupcake) Released April, 2009
- $1.6$  (Donut) Released September, 2009
- 2.0 / 2.1 (Eclair) Released October, 2009 (2.0) and January, 2010 (2.1)
- 2.2 (Froyo) Released May, 2010
- 2.3 (Gingerbread) Released December, 2010
- 3.0 (Honeycomb) Released February, 2011
- 4.0 (Ice Cream Sandwich) Released October, 2011
- 4.1 (Jelly Bean) Released June, 2012
- …
- 4.4 (Kit Kat) Released September, 2013
- $5.0$  (Lollipop) Released October, 2014

#### 2. ANDROID OVERVIEW

#### Architecture

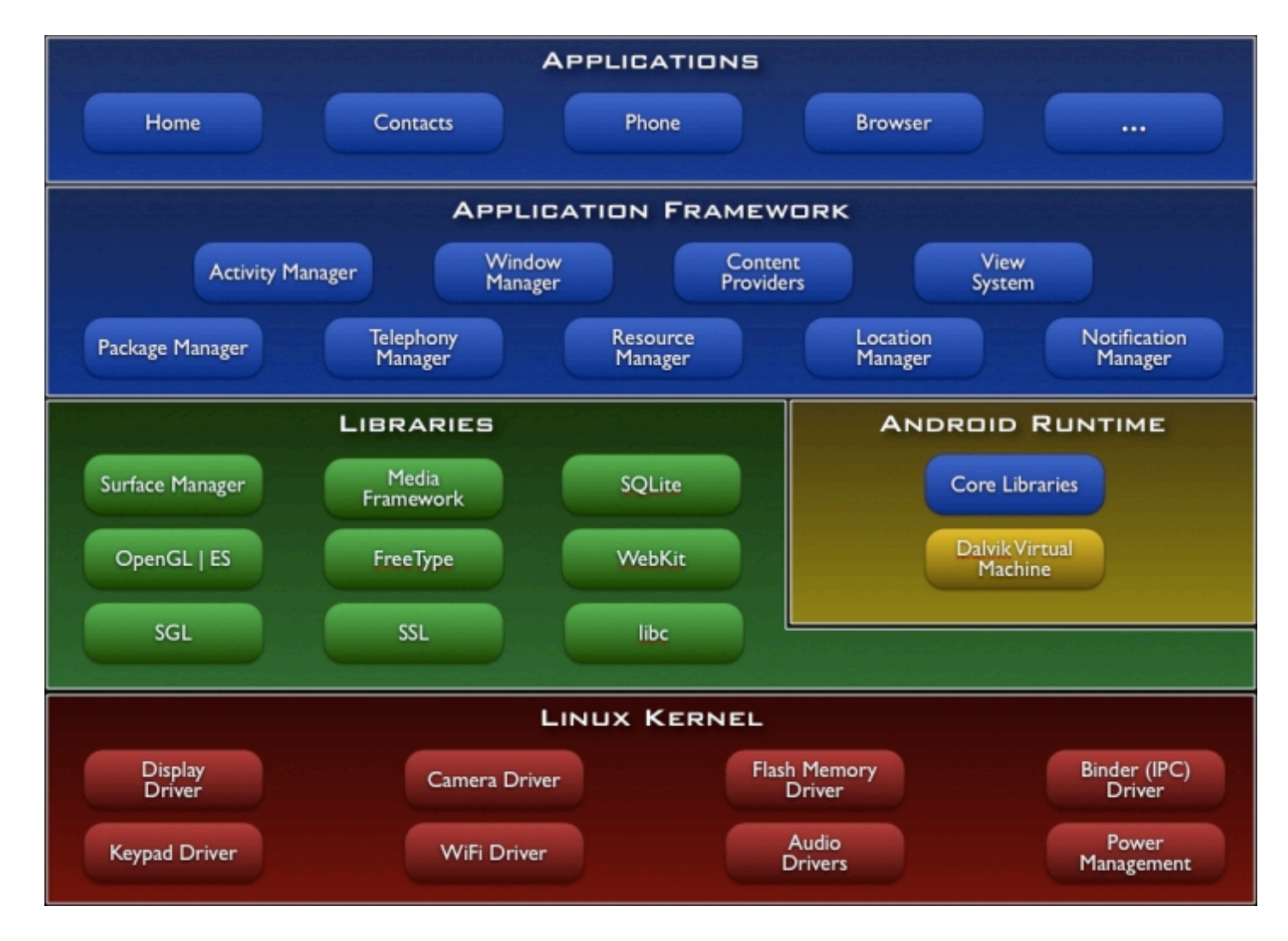

# **Noteworthy Features**

- Java-based object-oriented application framework  $\bullet$ 
	- Apps on top of Java core libraries running on a Dalvik virtual machine
- Highly-optimized Java implementation
	- Very memory- and performance-efficient
	- Highly tuned to limitations of small hardware
- Based upon a modified version of the Linux kernel  $\bullet$
- Rich development environment  $\bullet$ 
	- Device emulator, tools for debugging, profiling, rich IDE integration

# **Security and Permissions**

- Each app deployed with unique user and group ID  $\bullet$ 
	- Each application file is private
	- Sharing must be done explicitly

• Applications sandboxed in separate VMs

- Principle of least privilege
	- Applications must declare the permissions they need
	- The system prompts the user for consent at install time

#### **3. ANATOMY OF ANDROID APPS**

### **Component Example**

- Activities: are like the pages in a website  $\bullet$ 
	- Provide an interface for users to interact with the app and take an action

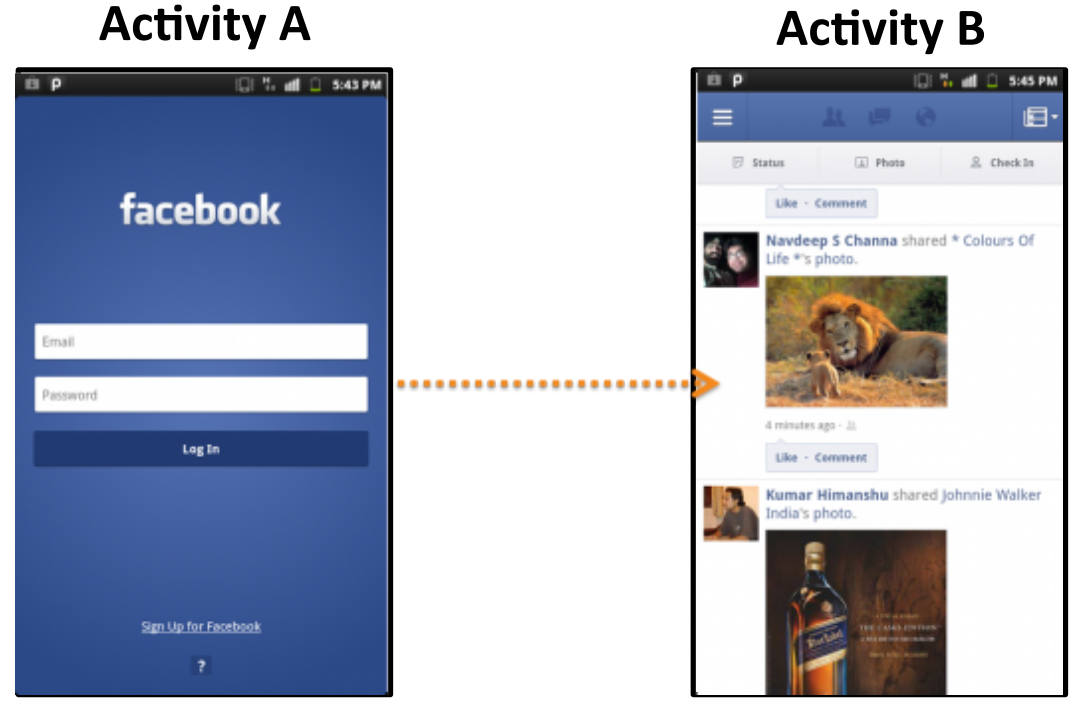

## **Views**

- Views: UI elements, hierarchically organized
	- Two types: layouts, and widgets

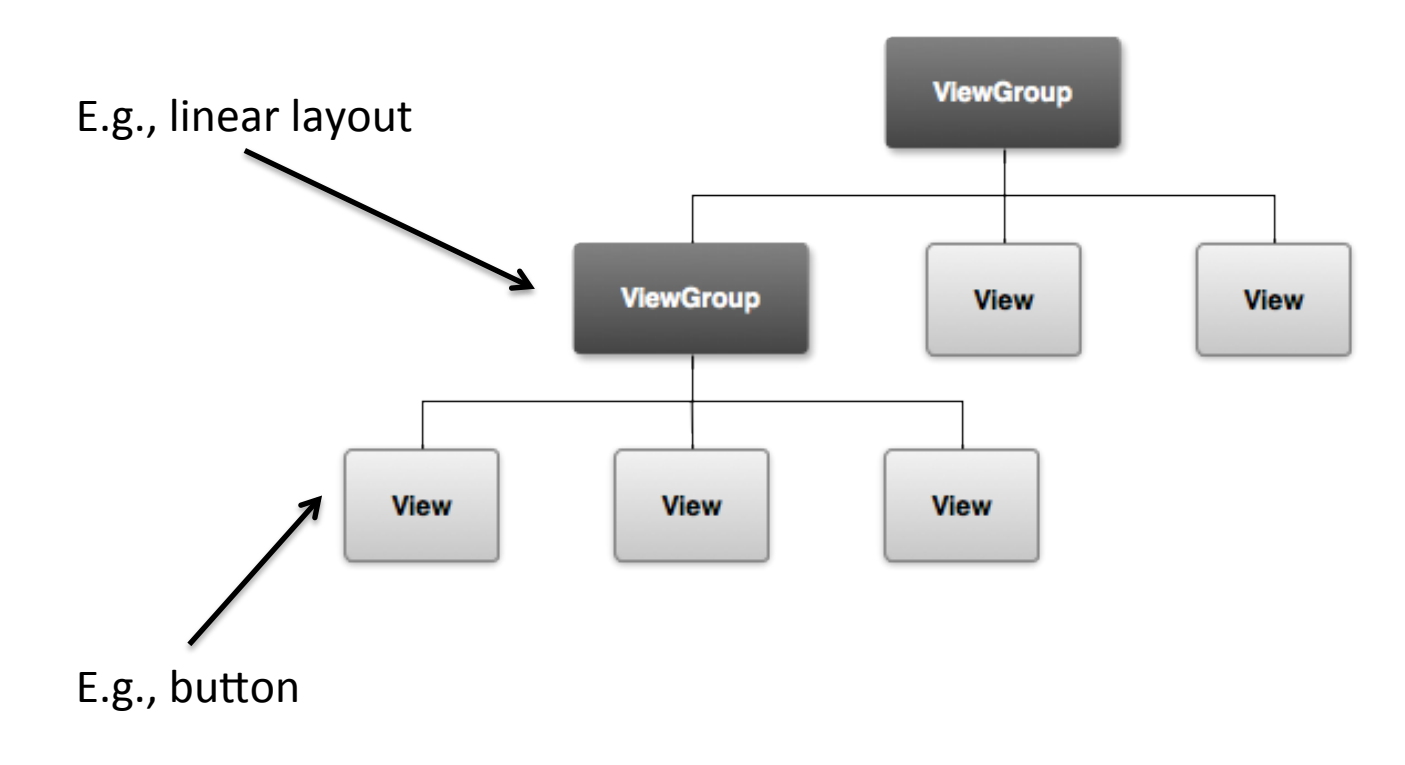

### Components

- There are four different types of application components  $\bullet$ 
	- Each type has different purpose and a distinct lifecycle

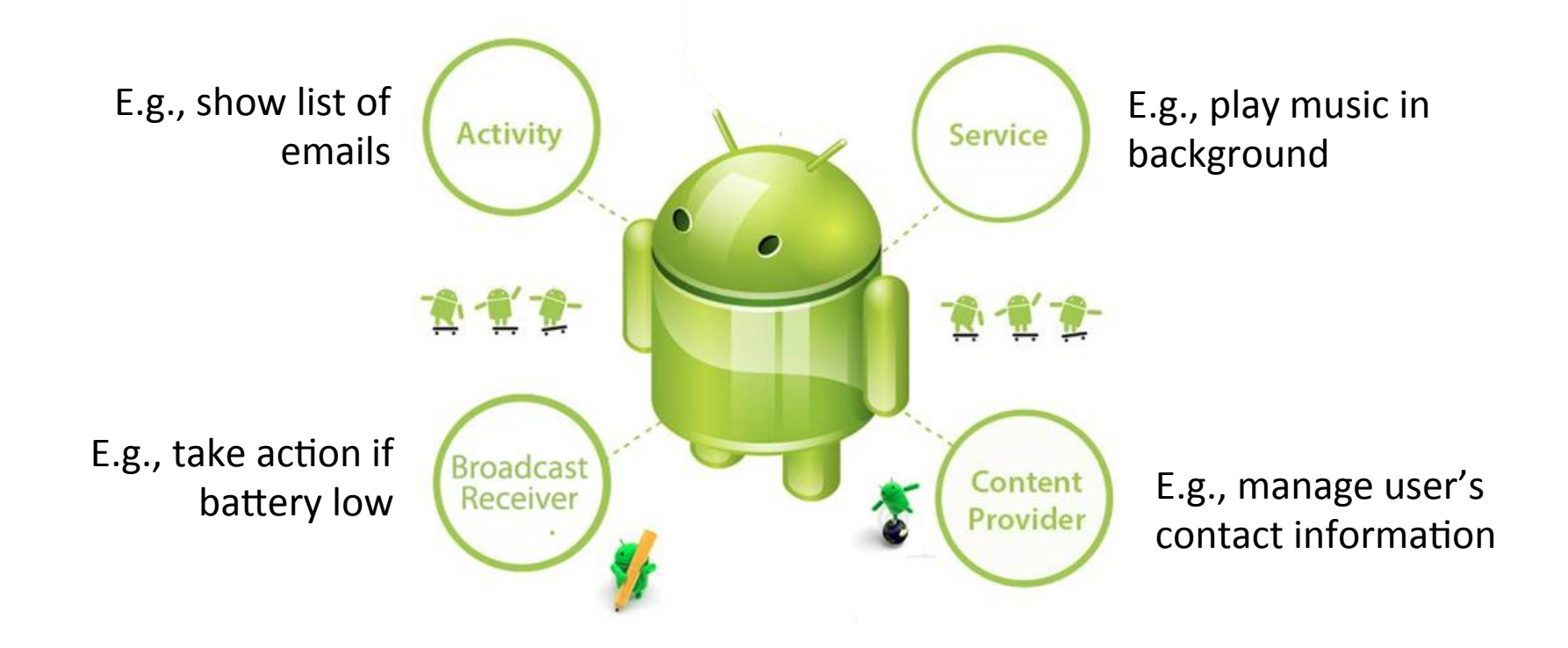

#### Intents

Messages that enable communication across components  $\bullet$ 

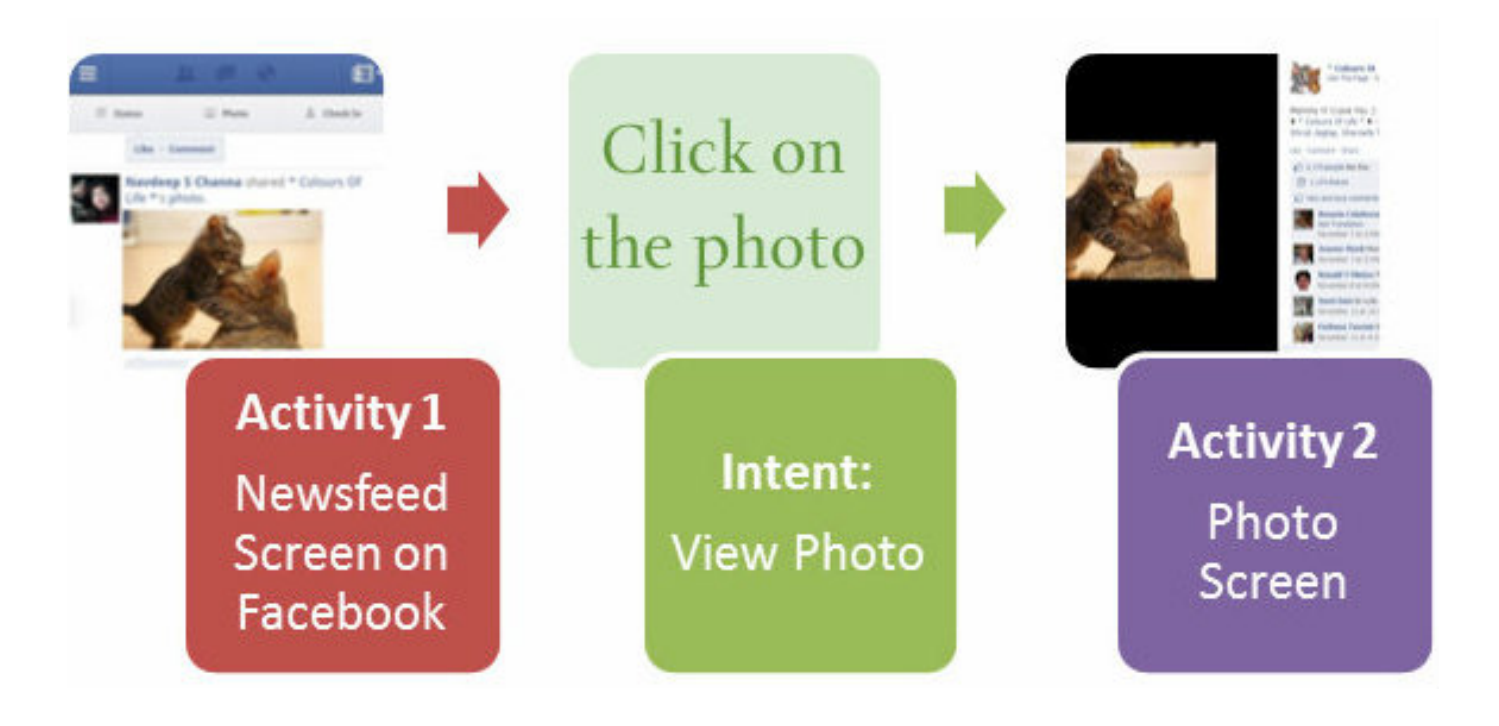

### **Android Application**

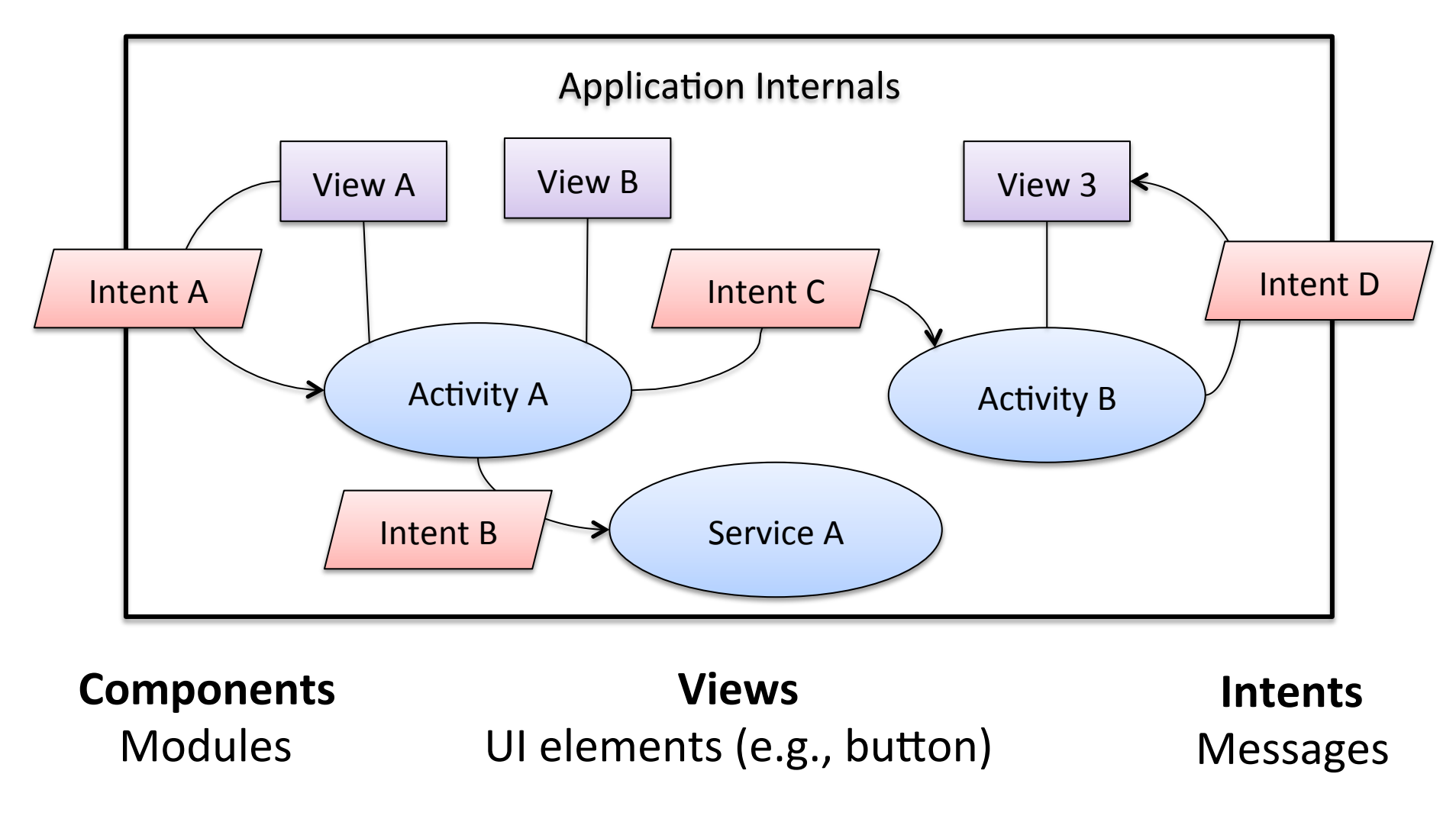

#### **4. APPLICATION DEVELOPMENT**

## **Development Tools**

- Android Software Development Kit (SDK)
	- Tools to create, compile, and package apps
	- Device emulator
	- Tools to create Android Virtual Devices (AVDs)
	- Android Debug Bridge (ADB) tool
- **Android Studio**  $\bullet$ 
	- Full blown IDE based on IntelliJ
	- Create, compile, debug and deploy Android applications
	- Create and start AVDs
	- Specialized edition of resource files

#### **Android Studio**

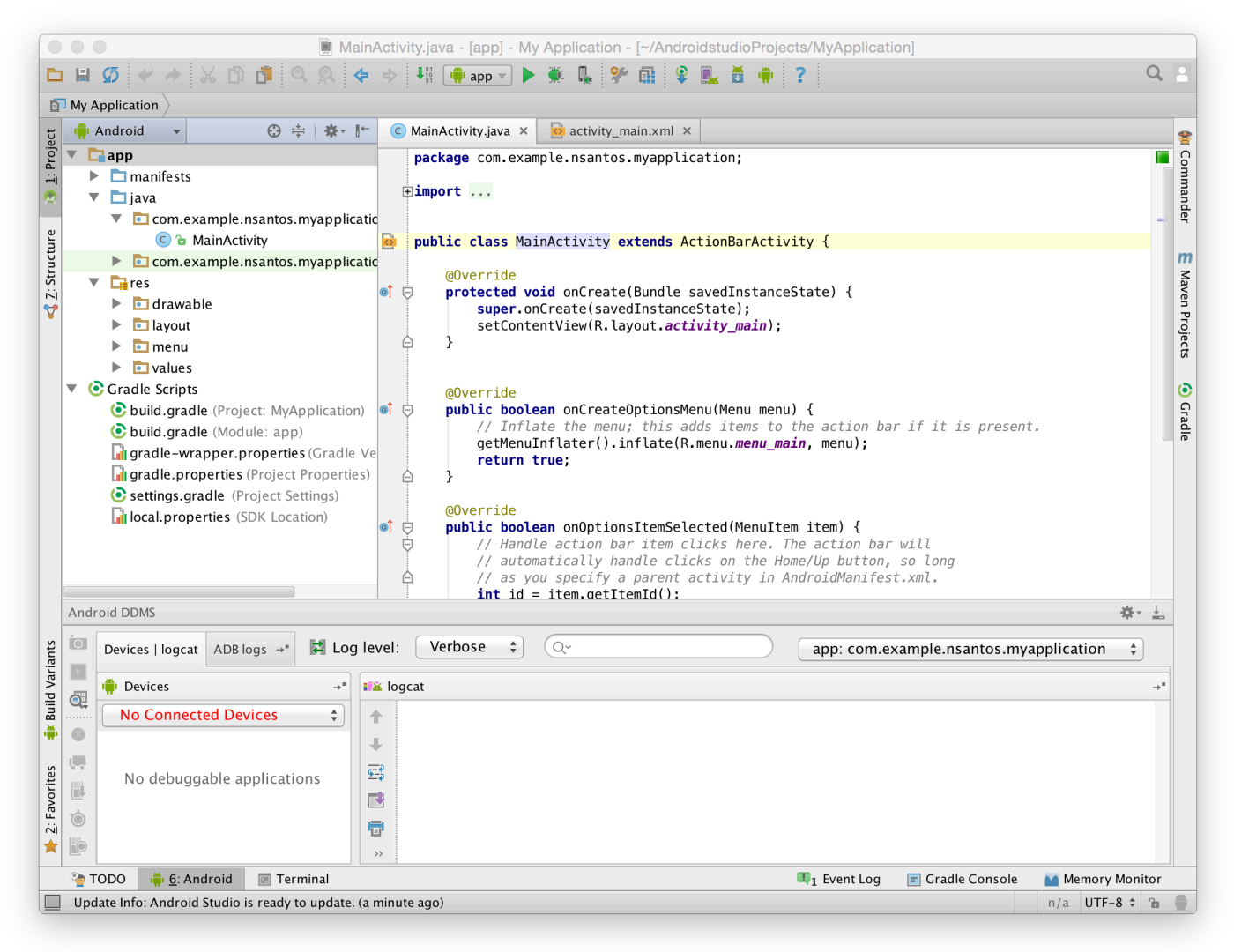

#### **Development Process**

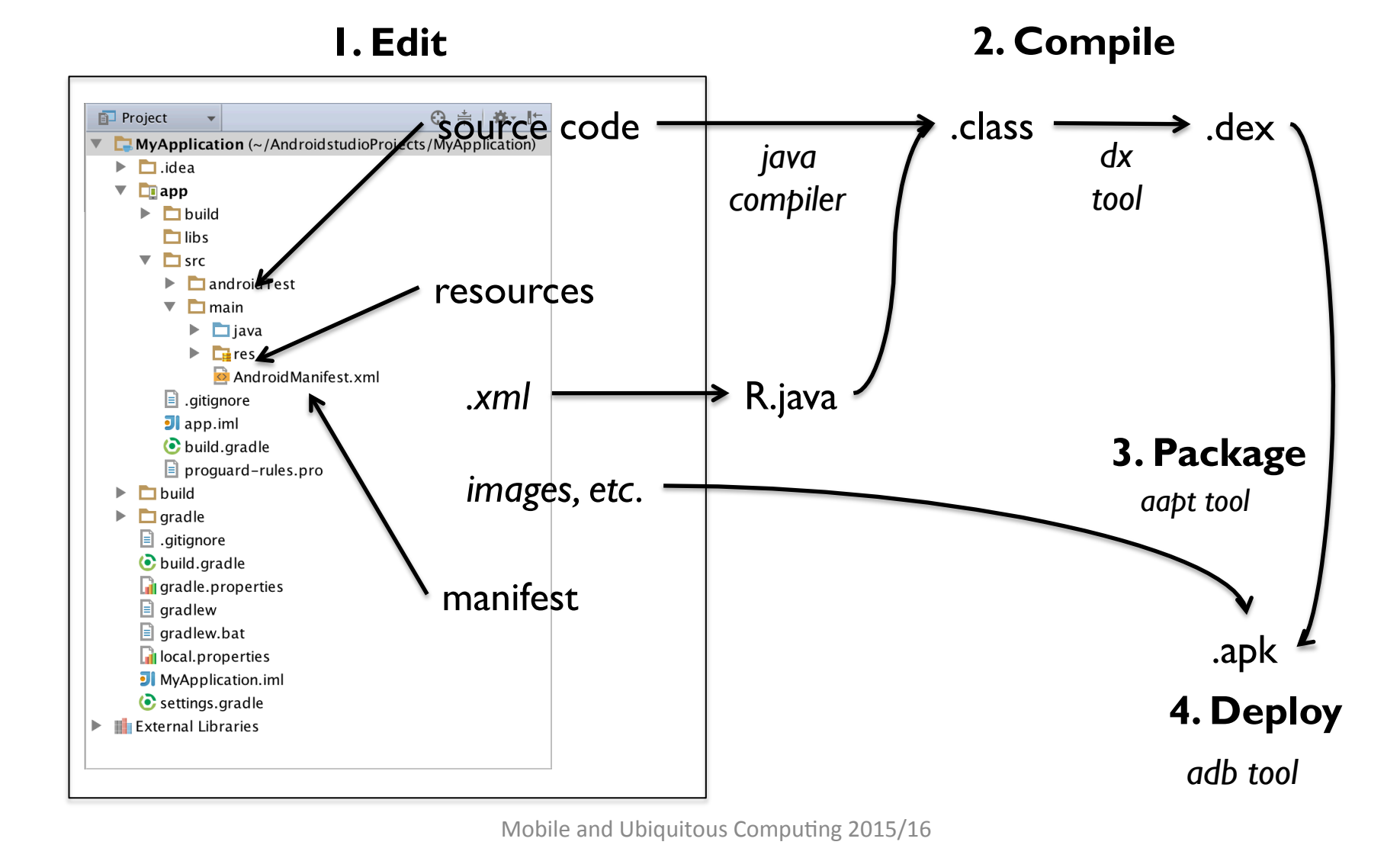

# Manifest

*AndroidManifest.xml* defines the skeleton of an application  $\bullet$ 

```
<?xml version="1.0" encoding="utf-8"?>
<manifest xmlns:android="http://schemas.android.com/apk/res/android"
   package="com.example.myfirstapp"
   android:versionCode="1"
   android:versionName="1.0">
   <application
       android:allowBackup="true"
       android:icon="@drawable/ic_launcher"
       android:label="@string/app_name"
       android:theme="@style/AppTheme" >
       <activity
           android:name="com.example.myfirstapp.MainActivity"
           android:label="@string/app_name" >
            <intent-filter>
                <action android:name="android.intent.action.MAIN" />
                <category android:name="android.intent.category.LAUNCHER" />
            </intent-filter>
       </activity>
   </application>
</manifest>
```
#### **Resources**

- Include images and certain XML configuration files  $\bullet$ 
	- e.g., res/layout/activity main.xml

```
<LinearLayout xmlns:android="http://schemas.android.com/apk/res/android"
   xmlns:tools="http://schemas.android.com/tools"
   android:layout_width="match_parent"
   android: layout_height="match_parent"
   android:orientation="horizontal" >
   <EditText android:id="@+id/edit_messaae"
           android:layout_height="wrap_content"
           android:layout_width="0dp"
           android:layout_weight="1"
           android:hint="@string/edit_message" />
    \epsilonButton
           android:layout_width="wrap_content"
           android:layout_height="wrap_content"
           android:text="@string/button_send"
           android:onClick="sendMessage" />
</LinearLayout>
```
A reference to a new resource is automatically created in R.java  $\bullet$ 

## Source Code

- Source code implements the app components  $\bullet$ 
	- E.g., src/com/example/myfirstapp/MainActivity.java

```
package com.example.myfirstapp:
import android.app.Activity;
public class MainActivity extends Activity {
    public final static String EXTRA_MESSAGE = "com.example.myfirstapp.MESSAGE";
    @Override
    protected void onCreate(Bundle savedInstanceState) {
        super.onCreate(savedInstanceState);
        setContentView(R.layout.activity_main);
    Ŧ
    @Override
    public boolean onCreateOptionsMenu(Menu menu) {
        // Inflate the menu; this adds items to the action bar if it is present.
        getMenuInflater().inflate(R.menu.main, menu);
        return true:
    ŀ
```
# Useful Links

- Android developers: http://developer.android.com
	- $-$  Training:

http://developer.android.com/training/index.html

– API Guides:

http://developer.android.com/guide/components/index.html

 $-$  Reference

http://developer.android.com/reference/packages.html

• Remember, Google is your friend  $\odot$